# Serviceangebote Studium (VPN, eduroam, URZ, drucken, UB)

#### Patrick Dammann

#### <patrick@mathphys.stura.uni-heidelberg.de> Tobias Wackenhut

<tobias@mathphys.stura.uni-heidelberg.de>

06. Oktober 2017

 $\prod_{\substack{\text{Fachschaft für Mathematik, }\\ \text{Physik und Informatik}\\ \text{an der Uni Heidelberg} }}$ 

# Übersicht

- 1 [Benutzerkennung freischalten](#page-2-0)
- 2 [Computer-Pools](#page-3-0)
- 3 [Netzzugang](#page-4-0)
	- **[WLAN](#page-7-0)** 
		- [eduroam](#page-7-0)
		- [UNI-HEIDELBERG](#page-12-0)
		- [UNI-WEBACCESS](#page-13-0)
	- [Kabelgebunden](#page-14-0)
	- [VPN](#page-15-0)
	- **N** [VPN](#page-17-0)
- 4 [Drucken](#page-19-0)
- 5 [Mail](#page-22-0)
- 6 [Software und Anleitungen](#page-23-0)
- 7 [Universitätsbibliothek Services](#page-24-0)
- 8 [Verschiedenes](#page-30-0)

Folien: <http://mathphys.info/vorkurs/plan>

Fachschaft

#### <span id="page-2-0"></span>Benutzerkennung freischalten

- Benutzerkennung wird an den meisten Rechnern und Computersystemen Uni-weit verwendet
- muss freigeschaltet werden
- **auf [www.urz.uni-heidelberg.de](https://public.urz.uni-heidelberg.de/cgi-bin/wi/freisch.php?funk=2)**  $\rightarrow$  Kennung freischalten  $\rightarrow$  mit [Uni-ID und Aktivierungscode](https://public.urz.uni-heidelberg.de/cgi-bin/wi/freisch.php?funk=2) gehen und Uni-ID (auf Studiausweis), Aktivierungscode (mit Immatrikulationsunterlagen bekommen) und ein neues Kennwort eingeben
- **Passwort kann unter [https:](https://www.urz.uni-heidelberg.de/de/passwort-erneuern)** [//www.urz.uni-heidelberg.de/de/passwort-erneuern](https://www.urz.uni-heidelberg.de/de/passwort-erneuern) geändert werden
- Alles zu finden unter

<https://urz.uni-heidelberg.de>  $\rightarrow$  Service-Katalog

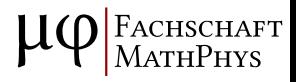

### <span id="page-3-0"></span>Computer-Pools

Mehrere Computer-Pools, die für Mathe und Info zugänglich sind:

- **n** in der Bibliothek im Mathematikon (Windows) Öffnungszeiten: Montag bis Freitag: 9-21 Uhr, Samstag: 9-15 Uhr <https://www.mathinf.uni-heidelberg.de/rechnerpools.html>
- am Universitätsrechenzentrum (URZ, Windows, Mac): Öffnungszeiten: Montag bis Freitag: 8:00-23:45 Uhr, Samstag: 10:00-18:45 Uhr
- am Kirchhoff-Institut für Physik (INF 227) (Linux) Öffnungszeiten: Montag bis Freitag: 8-19 Uhr <https://www.kip.uni-heidelberg.de/cip/cip.html>
- am Physikalisches Institut (INF 226) (Linux) Öffnungszeiten: Montag bis Freitag: 8-19 Uhr <https://www.physi.uni-heidelberg.de/Einrichtungen/CIP/>
- am Info-Café der Mensa (INF 304) (Windows) Öffnungszeiten: Montag bis Donnerstag: 10-17 Uhr, Freitag 10-15 Uhr <http://stw.uni-heidelberg.de/de/oeffnungszeiten>

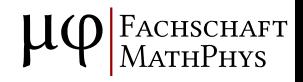

#### <span id="page-4-0"></span>**Benötigt Uni-ID**

- Netzwerkdosen im URZ (1. Stock), KIP, Mathematikon ...
- WLAN Zugang auf dem ganzen Campus

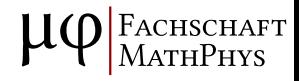

#### **Benötigt Uni-ID**

- Netzwerkdosen im URZ (1. Stock), KIP, Mathematikon ...
- WLAN Zugang auf dem ganzen Campus
	- eduroam
	- UNI-HEIDELBERG
	- UNI-WEBACCESS
	- Heidelberg4you

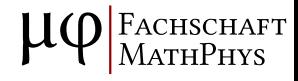

#### **Benötigt Uni-ID**

■ Netzwerkdosen im URZ (1. Stock), KIP, Mathematikon ...

FACHSCHAFT<br>MATHPHYS

- WLAN Zugang auf dem ganzen Campus
	- eduroam
	- UNI-HEIDELBERG
	- UNI-WEBACCESS
	- Heidelberg4you
- **N** VPN

#### <span id="page-7-0"></span>Netzzugang - WLAN - eduroam - Allgemein

- Netzabdeckung Uniweit ziemlich gut (außer in Mensen)
- funktioniert auch an vielen anderen Unis deutschland- und weltweit <https://www.eduroam.org/where>
- Manche Dienste/Programme funktionieren im eduroam in Heidelberg nicht

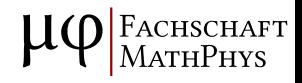

### Netzzugang - WLAN - eduroam - cat.eduroam.de

<https://cat.eduroam.de/>

Auch für abstruse Plattformen!

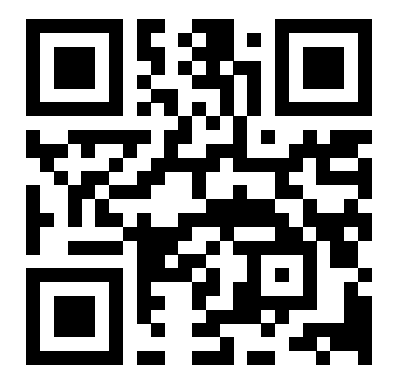

сн<mark>s</mark>снағт<br>атнРнүs

#### ■ Zugangsdaten:

SSID: eduroam User: UNI-ID@uni-heidelberg.de Password: URZ Kennwort

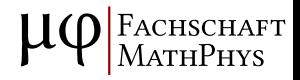

#### ■ Zugangsdaten:

SSID: eduroam User: UNI-ID@uni-heidelberg.de Password: URZ Kennwort

weitere Angaben, die manchmal hilfreich sind:

Verschlüssellungsmethode: WPA2 (Enterprise) EAP-Methode: TTLS Phase2-Authentifizierung: PAP CA-Zertifikat: Dt. Telekom2 (vorher herunterladen) DNS: radius.urz.uni-heidelberg.de DNS2: radius2.urz.uni-heidelberg.de Anonymous: anonymous@uni-heidelberg.de

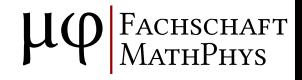

#### ■ Zugangsdaten:

SSID: eduroam User: UNI-ID@uni-heidelberg.de Password: URZ Kennwort

weitere Angaben, die manchmal hilfreich sind:

Verschlüssellungsmethode: WPA2 (Enterprise) EAP-Methode: TTLS Phase2-Authentifizierung: PAP CA-Zertifikat: Dt. Telekom2 (vorher herunterladen) DNS: radius.urz.uni-heidelberg.de DNS2: radius2.urz.uni-heidelberg.de Anonymous: anonymous@uni-heidelberg.de

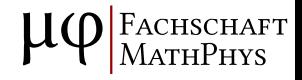

### <span id="page-12-0"></span>Netzzugang - WLAN - UNI-HEIDELBERG

- es funktionieren mehr Dienste
- man braucht einen VPN-Client
- mit "UNI-HEIDELBERG" verbinden, dann VPN-Client starten

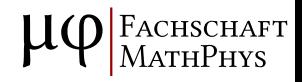

## <span id="page-13-0"></span>Netzzugang - WLAN - UNI-WEBACCESS

- sehr unkompliziert
- nicht sehr sicher
- $\blacksquare$  extrem langsam
- mit "UNI-WEBACCESS" verbinden, im Browser UNI-ID und Passwort eingeben
- nicht für Dauereinsatz zu empfehlen

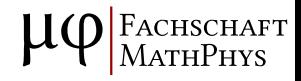

#### <span id="page-14-0"></span>Netzzugang - Kabelgebunden

verschiedene Netzwerke an verschiedene Netzwerkdosen

FACHSCHAFT<br>MATHPHYS

- $\blacksquare$  Laptop-LAN = UNI-HEIDELBERG WLAN
- Laptop-LAN in den meisten Seminarräumen
- ∃ Dosen : ∄ Netz
- Instituts-Netze

- <span id="page-15-0"></span>nötig um manche Uni-Seiten von außen zu erreichen
- oder um sich mit "UNI-HEIDELBERG", bzw. dem Laptop-LAN zu verbinden

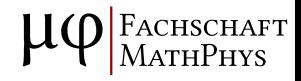

- nötig um manche Uni-Seiten von außen zu erreichen
- oder um sich mit "UNI-HEIDELBERG", bzw. dem Laptop-LAN zu verbinden
- Offiziellen VPN-Client bekommt man von <https://vpn-ac.urz.uni-heidelberg.de> Dieser muss nur installiert werden und als Server dann vpn-ac.urz.uni-heidelberg.de eingetragen werden.
- Funktioniert mit Linux, Windows, Mac OS X, Android und iOS gleichermaßen.

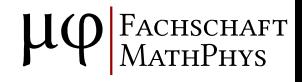

- <span id="page-17-0"></span>Es können auch native Clients verwendet werden die oft angenehmer zu nutzen sind.
- Unter Linux nutzt man openconnect, was in den meisten Distributionen verfügbar ist.
- Für Android und iOS gibt es ebenfalls openconnect, welches äquivalent zum Any-Connect client zu nutzen ist.

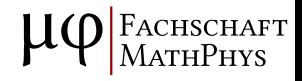

- Es können auch native Clients verwendet werden die oft angenehmer zu nutzen sind.
- Unter Linux nutzt man openconnect, was in den meisten Distributionen verfügbar ist.
- Für Android und iOS gibt es ebenfalls openconnect, welches äquivalent zum Any-Connect client zu nutzen ist.

```
■ weitere Infos:
```

```
https://www.urz.uni-heidelberg.de/de/vpn
```
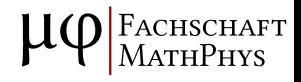

<span id="page-19-0"></span>dezentrales Drucksystem

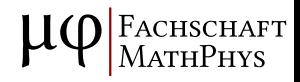

#### Drucken

■ dezentrales Drucksystem

#### **Anleitung:**

- auf <http://drucker.uni-hd.de> gehen und sich einloggen
- Dokument (PDF, OpenOffice, Microsoft Office, JPG, GIF, PNG, TIF, BMP, TXT) hochladen
- an einen Drucker/Kopierer gehen (Standorte z.B. Mathematikon, Theoretikum, (INF 306) und im URZ)
- CampusCard reinstecken, anmelden, Druck-Symbol auswählen und dem Menü folgen
- für doppelseitigen Druck auf entsprechenden Druckauftrag klicken und einstellen.

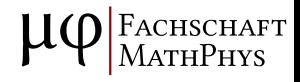

### Drucken

■ dezentrales Drucksystem

#### **Anleitung:**

- auf <http://drucker.uni-hd.de> gehen und sich einloggen
- Dokument (PDF, OpenOffice, Microsoft Office, JPG, GIF, PNG, TIF, BMP, TXT) hochladen
- an einen Drucker/Kopierer gehen (Standorte z.B. Mathematikon, Theoretikum, (INF 306) und im URZ)
- CampusCard reinstecken, anmelden, Druck-Symbol auswählen und dem Menü folgen
- **für doppelseitigen Druck auf entsprechenden Druckauftrag** klicken und einstellen.
- weitere Infos und ausführliche Anleitung zum Drucken (und Scannen) auf den Webseiten des URZ und über den Druckern selbst.
- Tipp: 20 Seiten pro Woche können auch im KIP-CIP-Pool gedruckt werden
- <span id="page-22-0"></span>erreichbar unter <https://sogo.urz.uni-heidelberg.de>
- unbedingt abrufen! Darüber laufen wichtige Studiumsrelevante Dinge.
- Weiterleitung an externe Adresse möglich
- Eigenen Mailclient einrichten: [https://www.urz.uni-heidelberg.de/de/](https://www.urz.uni-heidelberg.de/de/e-mail-und-groupware) [e-mail-und-groupware](https://www.urz.uni-heidelberg.de/de/e-mail-und-groupware)

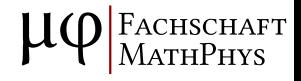

## <span id="page-23-0"></span>Software und Anleitungen

- Anleitungen und Hinweise zu allen Services des URZ unter <https://urz.uni-heidelberg.de>
- Software-Lizenzen (auch für Privatrechner) gibt es unter [https:](https://www.urz.uni-heidelberg.de/de/lizenzmanagement) [//www.urz.uni-heidelberg.de/de/lizenzmanagement](https://www.urz.uni-heidelberg.de/de/lizenzmanagement)
- über MS Imagine Premium erhaltet ihr (unter anderem) eine Windows Lizenz umsonst [https://www.urz.uni-heidelberg.de/de/](https://www.urz.uni-heidelberg.de/de/microsoft-imagine-premium) [microsoft-imagine-premium](https://www.urz.uni-heidelberg.de/de/microsoft-imagine-premium)

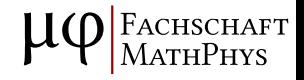

<span id="page-24-0"></span>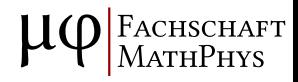

HEIDI (<http://heidi.uni-hd.de>) ist der Bücherkatalog der UBs

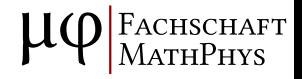

HEIDI (<http://heidi.uni-hd.de>) ist der Bücherkatalog der UBs

eBooks (<http://ebooks.uni-hd.de>) gibt es auch über HEIDI

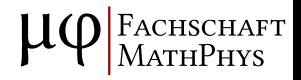

- HEIDI (<http://heidi.uni-hd.de>) ist der Bücherkatalog der UBs
- eBooks (<http://ebooks.uni-hd.de>) gibt es auch über HEIDI
- Springer Link angebot über HEIDI
- Ausleihen geht in INF 368 im 3. Stock

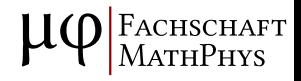

- HEIDI (<http://heidi.uni-hd.de>) ist der Bücherkatalog der UBs
- eBooks (<http://ebooks.uni-hd.de>) gibt es auch über HEIDI
- Springer Link angebot über HEIDI
- Ausleihen geht in INF 368 im 3. Stock
- Buchscanner im Erdgeschoss, INF 368

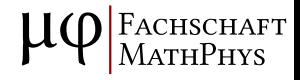

- HEIDI (<http://heidi.uni-hd.de>) ist der Bücherkatalog der UBs
- eBooks (<http://ebooks.uni-hd.de>) gibt es auch über HEIDI
- Springer Link angebot über HEIDI
- Ausleihen geht in INF 368 im 3. Stock
- Buchscanner im Erdgeschoss, INF 368

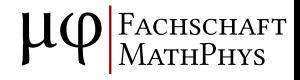

### <span id="page-30-0"></span>uni-heidelberg.de vs uni-hd.de

- uni-hd.de war ursprünglich für verkürzte Links gedacht
- viele Webseiten waren nur über diese Adresse erreichbar
- Existiert eigentlich nicht mehr
- es läuft jetzt alles über uni-heidelberg.de

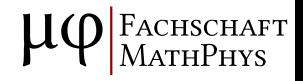

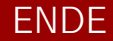

Folien alle auf <http://mathphys.info/vorkurs/plan>

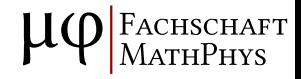